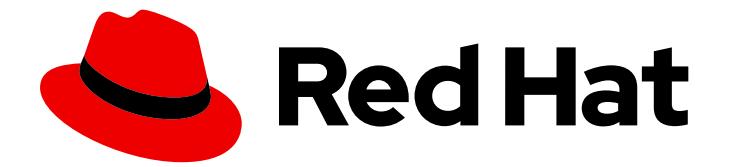

# Red Hat build of Keycloak 24.0

Operator Guide

Last Updated: 2024-06-27

### Legal Notice

Copyright © 2024 Red Hat, Inc.

The text of and illustrations in this document are licensed by Red Hat under a Creative Commons Attribution–Share Alike 3.0 Unported license ("CC-BY-SA"). An explanation of CC-BY-SA is available at

http://creativecommons.org/licenses/by-sa/3.0/

. In accordance with CC-BY-SA, if you distribute this document or an adaptation of it, you must provide the URL for the original version.

Red Hat, as the licensor of this document, waives the right to enforce, and agrees not to assert, Section 4d of CC-BY-SA to the fullest extent permitted by applicable law.

Red Hat, Red Hat Enterprise Linux, the Shadowman logo, the Red Hat logo, JBoss, OpenShift, Fedora, the Infinity logo, and RHCE are trademarks of Red Hat, Inc., registered in the United States and other countries.

Linux ® is the registered trademark of Linus Torvalds in the United States and other countries.

Java ® is a registered trademark of Oracle and/or its affiliates.

XFS ® is a trademark of Silicon Graphics International Corp. or its subsidiaries in the United States and/or other countries.

MySQL<sup>®</sup> is a registered trademark of MySQL AB in the United States, the European Union and other countries.

Node.js ® is an official trademark of Joyent. Red Hat is not formally related to or endorsed by the official Joyent Node.js open source or commercial project.

The OpenStack ® Word Mark and OpenStack logo are either registered trademarks/service marks or trademarks/service marks of the OpenStack Foundation, in the United States and other countries and are used with the OpenStack Foundation's permission. We are not affiliated with, endorsed or sponsored by the OpenStack Foundation, or the OpenStack community.

All other trademarks are the property of their respective owners.

#### Abstract

This guide consists of information for administrators to configure and use the Red Hat build of Keycloak 24.0 Operator.

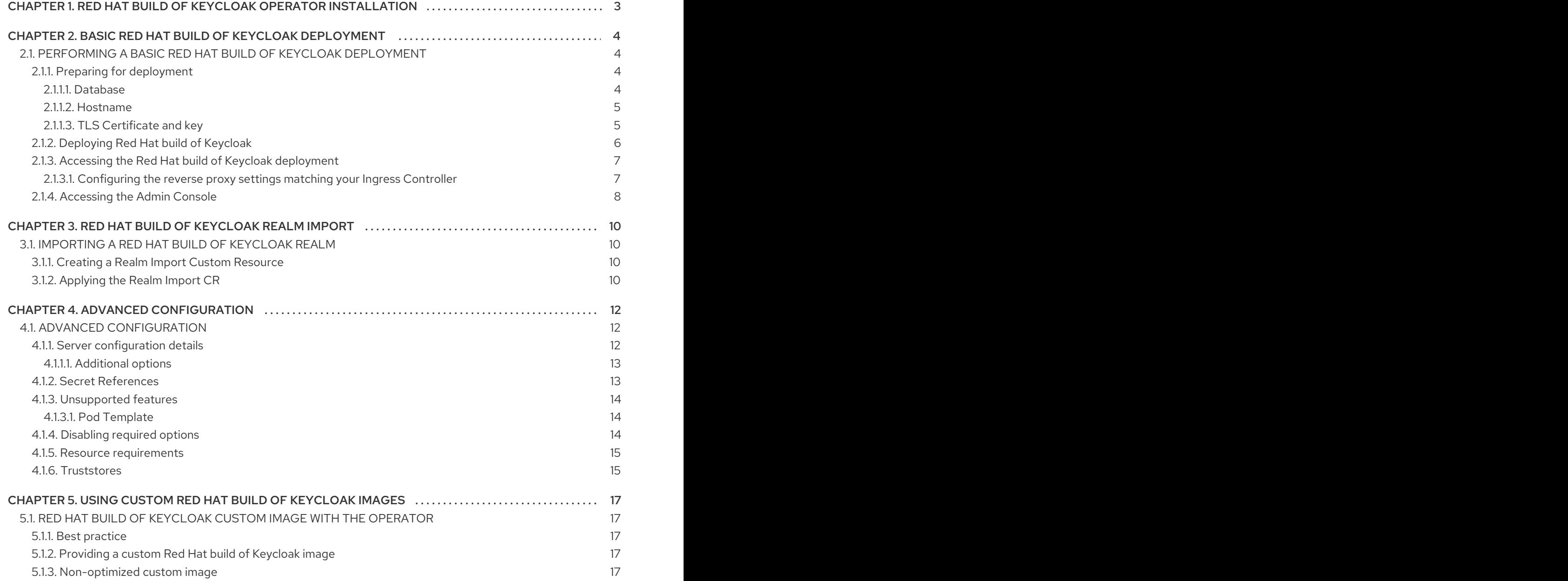

### Table of Contents

# <span id="page-6-0"></span>CHAPTER 1. RED HAT BUILD OF KEYCLOAK OPERATOR INSTALLATION

Use this procedure to install the Red Hat build of Keycloak Operator in an OpenShift cluster.

- 1. Open the OpenShift Container Platform web console.
- 2. In the left column, click Home, Operators, OperatorHub.
- 3. Search for "Keycloak" on the search input box.
- 4. Select the Operator from the list of results.
- 5. Follow the instructions on the screen.

For general instructions on installing Operators by using either the CLI or web console, see Installing Operators in your namespace. In the default Catalog, the Operator is named **[rhbk-operator](https://docs.openshift.com/container-platform/latest/operators/user/olm-installing-operators-in-namespace.html)**. Make sure to use the channel corresponding with your desired Red Hat build of Keycloak version.

# <span id="page-7-0"></span>CHAPTER 2. BASIC RED HAT BUILD OF KEYCLOAK DEPLOYMENT

### <span id="page-7-1"></span>2.1. PERFORMING A BASIC RED HAT BUILD OF KEYCLOAK DEPLOYMENT

This chapter describes how to perform a basic Red Hat build of Keycloak Deployment on OpenShift using the Operator.

#### <span id="page-7-2"></span>2.1.1. Preparing for deployment

Once the Red Hat build of Keycloak Operator is installed and running in the cluster namespace, you can set up the other deployment prerequisites.

- Database
- **•** Hostname
- TLS Certificate and associated keys

#### <span id="page-7-3"></span>2.1.1.1. Database

A database should be available and accessible from the cluster namespace where Red Hat build of Keycloak is installed. For a list of supported databases, see [Configuring](https://access.redhat.com/documentation/en-us/red_hat_build_of_keycloak/24.0/html-single/server_guide/#db-) the database. The Red Hat build of Keycloak Operator does not manage the database and you need to provision it yourself. Consider verifying your cloud provider offering or using a database operator.

For development purposes, you can use an ephemeral PostgreSQL pod installation. To provision it, follow the approach below:

Create YAML file **example-postgres.yaml**:

```
apiVersion: apps/v1
kind: StatefulSet
metadata:
 name: postgresql-db
spec:
 serviceName: postgresql-db-service
 selector:
  matchLabels:
   app: postgresql-db
 replicas: 1
 template:
  metadata:
   labels:
    app: postgresql-db
  spec:
   containers:
     - name: postgresql-db
      image: postgres:15
      volumeMounts:
       - mountPath: /data
        name: cache-volume
```

```
env:
       - name: POSTGRES_USER
        value: testuser
       - name: POSTGRES_PASSWORD
        value: testpassword
       - name: PGDATA
        value: /data/pgdata
       - name: POSTGRES_DB
        value: keycloak
   volumes:
    - name: cache-volume
     emptyDir: {}
---
apiVersion: v1
kind: Service
metadata:
 name: postgres-db
spec:
 selector:
  app: postgresql-db
 type: LoadBalancer
 ports:
 - port: 5432
  targetPort: 5432
```
Apply the changes:

oc apply -f example-postgres.yaml

#### <span id="page-8-0"></span>2.1.1.2. Hostname

For a production ready installation, you need a hostname that can be used to contact Red Hat build of Keycloak. See [Configuring](https://access.redhat.com/documentation/en-us/red_hat_build_of_keycloak/24.0/html-single/server_guide/#hostname-) the hostname for the available configurations.

For development purposes, this chapter will use **test.keycloak.org**.

When running on OpenShift, with ingress enabled, and with the spec.ingress.classname set to openshiftdefault, you may leave the spec.hostname.hostname unpopulated in the Keycloak CR. The operator will assign a default hostname to the stored version of the CR similar to what would be created by an OpenShift Route without an explicit host - that is ingress-namespace.appsDomain If the appsDomain changes, or should you need a different hostname for any reason, then update the Keycloak CR.

#### <span id="page-8-1"></span>2.1.1.3. TLS Certificate and key

See your Certification Authority to obtain the certificate and the key.

For development purposes, you can enter this command to obtain a self-signed certificate:

openssl req -subj '/CN=test.keycloak.org/O=Test Keycloak./C=US' -newkey rsa:2048 -nodes -keyout key.pem -x509 -days 365 -out certificate.pem

You should install it in the cluster namespace as a Secret by entering this command:

oc create secret tls example-tls-secret --cert certificate.pem --key key.pem

#### <span id="page-9-0"></span>2.1.2. Deploying Red Hat build of Keycloak

To deploy Red Hat build of Keycloak, you create a Custom Resource (CR) based on the Keycloak Custom Resource Definition (CRD).

Consider storing the Database credentials in a separate Secret. Enter the following commands:

oc create secret generic keycloak-db-secret \ --from-literal=username=[your\_database\_username] \ --from-literal=password=[your\_database\_password]

You can customize several fields using the Keycloak CRD. For a basic deployment, you can stick to the following approach:

#### Create YAML file **example-kc.yaml**:

```
apiVersion: k8s.keycloak.org/v2alpha1
kind: Keycloak
metadata:
 name: example-kc
spec:
 instances: 1
 db:
  vendor: postgres
  host: postgres-db
  usernameSecret:
   name: keycloak-db-secret
   key: username
  passwordSecret:
   name: keycloak-db-secret
   key: password
 http:
  tlsSecret: example-tls-secret
 hostname:
  hostname: test.keycloak.org
 proxy:
  headers: xforwarded # double check your reverse proxy sets and overwrites the X-Forwarded-*
headers
```
Apply the changes:

oc apply -f example-kc.yaml

To check that the Red Hat build of Keycloak instance has been provisioned in the cluster, check the status of the created CR by entering the following command:

oc get keycloaks/example-kc -o go-template='{{range .status.conditions}}CONDITION: {{.type}}{{"\n"}} STATUS: {{.status}}{{"\n"}} MESSAGE: {{.message}}{{"\n"}}{{end}}'

When the deployment is ready, look for output similar to the following:

CONDITION: Ready STATUS: true MESSAGE:

CONDITION: HasErrors STATUS: false MESSAGE: CONDITION: RollingUpdate STATUS: false MESSAGE:

#### <span id="page-10-0"></span>2.1.3. Accessing the Red Hat build of Keycloak deployment

The Red Hat build of Keycloak deployment is exposed through a basic Ingress and is accessible through the provided hostname. On installations with multiple default IngressClass instances or when running on OpenShift 4.12+ you should provide an ingressClassName by setting **ingress** spec with **className** property to the desired class name:

#### Edit YAML file **example-kc.yaml**:

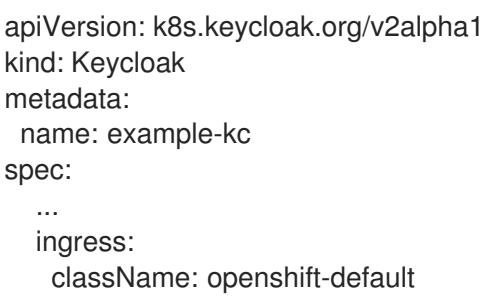

If the default ingress does not fit your use case, disable it by setting **ingress** spec with **enabled** property to **false** value:

Edit YAML file **example-kc.yaml**:

```
apiVersion: k8s.keycloak.org/v2alpha1
kind: Keycloak
metadata:
 name: example-kc
spec:
  ...
  ingress:
   enabled: false
```
Apply the changes:

oc apply -f example-kc.yaml

You can provide an alternative ingress resource pointing to the service **<keycloak-cr-name>-service**.

For debugging and development purposes, consider directly connecting to the Red Hat build of Keycloak service using a port forward. For example, enter this command:

oc port-forward service/example-kc-service 8443:8443

#### <span id="page-10-1"></span>2.1.3.1. Configuring the reverse proxy settings matching your Ingress Controller

The Operator supports configuring which of the reverse proxy headers should be accepted by server, which includes **Forwarded** and **X-Forwarded-\*** headers.

If you Ingress implementation sets and overwrites either **Forwarded** or **X-Forwarded-\*** headers, you can reflect that in the Keycloak CR as follows:

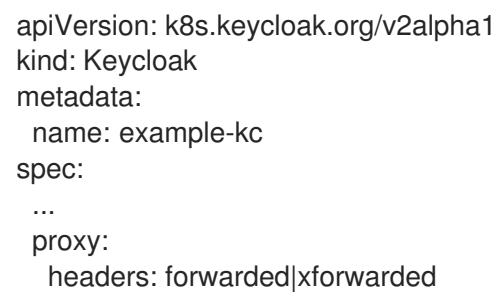

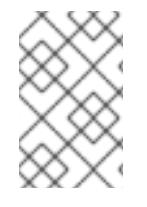

#### **NOTE**

If the **proxy.headers** field is not specified, the Operator falls back to legacy behaviour by implicitly setting **proxy=passthrough** by default. This results in deprecation warnings in the server log. This fallback will be removed in a future release.

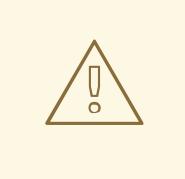

#### WARNING

When using the **proxy.headers** field, make sure your Ingress properly sets and overwrites the **Forwarded** or **X-Forwarded-\*** headers respectively. To set these headers, consult the documentation for your Ingress Controller. Consider configuring it for either reencrypt or edge TLS termination as passthrough TLS doesn't allow the Ingress to modify the requests headers. Misconfiguration will leave Red Hat build of Keycloak exposed to security vulnerabilities.

For more details refer to the Using a [reverse](https://access.redhat.com/documentation/en-us/red_hat_build_of_keycloak/24.0/html-single/server_guide/#reverseproxy-) proxy guide.

#### <span id="page-11-0"></span>2.1.4. Accessing the Admin Console

When deploying Red Hat build of Keycloak, the operator generates an arbitrary initial admin **username** and **password** and stores those credentials as a basic-auth Secret object in the same namespace as the CR.

To fetch the initial admin credentials, you have to read and decode the Secret. The Secret name is

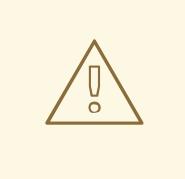

#### WARNING

Change the default admin credentials and enable MFA in Red Hat build of Keycloak before going to production.

To fetch the initial admin credentials, you have to read and decode the Secret. The Secret name is derived from the Keycloak CR name plus the fixed suffix **-initial-admin**. To get the username and password for the **example-kc** CR, enter the following commands:

oc get secret example-kc-initial-admin -o jsonpath='{.data.username}' | base64 --decode oc get secret example-kc-initial-admin -o jsonpath='{.data.password}' | base64 --decode

You can use those credentials to access the Admin Console or the Admin REST API.

# <span id="page-13-0"></span>CHAPTER 3. RED HAT BUILD OF KEYCLOAK REALM IMPORT

### <span id="page-13-1"></span>3.1. IMPORTING A RED HAT BUILD OF KEYCLOAK REALM

Using the Red Hat build of Keycloak Operator, you can perform a realm import for the Keycloak Deployment.

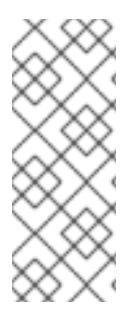

#### **NOTE**

- If a Realm with the same name already exists in Red Hat build of Keycloak, it will not be overwritten.
- The Realm Import CR only supports creation of new realms and does not update or delete those. Changes to the realm performed directly on Red Hat build of Keycloak are not synced back in the CR.

#### <span id="page-13-2"></span>3.1.1. Creating a Realm Import Custom Resource

The following is an example of a Realm Import Custom Resource (CR):

```
apiVersion: k8s.keycloak.org/v2alpha1
kind: KeycloakRealmImport
metadata:
 name: my-realm-kc
spec:
 keycloakCRName: <name of the keycloak CR>
 realm:
  ...
```
This CR should be created in the same namespace as the Keycloak Deployment CR, defined in the field **keycloakCRName**. The **realm** field accepts a full [RealmRepresentation](https://access.redhat.com/webassets/avalon/d/red_hat_build_of_keycloak-24/rest-api//index.html#RealmRepresentation).

The recommended way to obtain a **RealmRepresentation** is by leveraging the export functionality Importing and [Exporting](https://access.redhat.com/documentation/en-us/red_hat_build_of_keycloak/24.0/html-single/server_guide/#importExport-) Realms .

- 1. Export the Realm to a single file.
- 2. Convert the JSON file to YAML.
- 3. Copy and paste the obtained YAML file as body for the **realm** key, making sure the indentation is correct.

#### <span id="page-13-3"></span>3.1.2. Applying the Realm Import CR

Use **oc** to create the CR in the correct cluster namespace:

Create YAML file **example-realm-import.yaml**:

```
apiVersion: k8s.keycloak.org/v2alpha1
kind: KeycloakRealmImport
metadata:
 name: my-realm-kc
spec:
 keycloakCRName: <name of the keycloak CR>
```
realm: id: example-realm realm: example-realm displayName: ExampleRealm enabled: true

Apply the changes:

oc apply -f example-realm-import.yaml

To check the status of the running import, enter the following command:

oc get keycloakrealmimports/my-realm-kc -o go-template='{{range .status.conditions}}CONDITION: {{.type}}{{"\n"}} STATUS: {{.status}}{{"\n"}} MESSAGE: {{.message}}{{"\n"}}{{end}}'

When the import has successfully completed, the output will look like the following example:

CONDITION: Done STATUS: true MESSAGE: CONDITION: Started STATUS: false MESSAGE: CONDITION: HasErrors STATUS: false MESSAGE:

# CHAPTER 4. ADVANCED CONFIGURATION

## <span id="page-15-1"></span><span id="page-15-0"></span>4.1. ADVANCED CONFIGURATION

This chapter describes how to use Custom Resources (CRs) for advanced configuration of your Red Hat build of Keycloak deployment.

#### <span id="page-15-2"></span>4.1.1. Server configuration details

Many server options are exposed as first-class citizen fields in the Keycloak CR. The structure of the CR is based on the configuration structure of Red Hat build of Keycloak. For example, to configure the **https-port** of the server, follow a similar pattern in the CR and use the **httpsPort** field. The following example is a complex server configuration; however, it illustrates the relationship between server options and the Keycloak CR:

apiVersion: k8s.keycloak.org/v2alpha1 kind: Keycloak metadata: name: example-kc spec: db: vendor: postgres usernameSecret: name: usernameSecret key: usernameSecretKey passwordSecret: name: passwordSecret key: passwordSecretKey host: host database: database port: 123 schema: schema poolInitialSize: 1 poolMinSize: 2 poolMaxSize: 3 http: httpEnabled: true httpPort: 8180 httpsPort: 8543 tlsSecret: my-tls-secret hostname: hostname: my-hostname admin: my-admin-hostname strict: false strictBackchannel: false features: enabled: - docker - authorization disabled: - admin - step-up-authentication transaction: xaEnabled: false

For a list of options, see the Keycloak CRD. For details on configuring options, see All [configuration.](https://access.redhat.com/documentation/en-us/red_hat_build_of_keycloak/24.0/html-single/server_guide/#all-config-)

#### <span id="page-16-0"></span>4.1.1.1. Additional options

Some expert server options are unavailable as dedicated fields in the Keycloak CR. The following are examples of omitted fields:

- Fields that require deep understanding of the underlying Red Hat build of Keycloak implementation
- Fields that are not relevant to an OpenShift environment
- Fields for provider configuration because they are dynamic based on the used provider implementation

The **additionalOptions** field of the Keycloak CR enables Red Hat build of Keycloak to accept any available configuration in the form of key-value pairs. You can use this field to include any option that is omitted in the Keycloak CR. For details on configuring options, see All [configuration.](https://access.redhat.com/documentation/en-us/red_hat_build_of_keycloak/24.0/html-single/server_guide/#all-config-)

The values can be expressed as plain text strings or Secret object references as shown in this example:

apiVersion: k8s.keycloak.org/v2alpha1 kind: Keycloak metadata: name: example-kc spec: ... additionalOptions: - name: spi-connections-http-client-default-connection-pool-size secret: *# Secret reference* name: http-client-secret *# name of the Secret* key: poolSize *# name of the Key in the Secret* - name: spi-email-template-mycustomprovider-enabled

value: true *# plain text value*

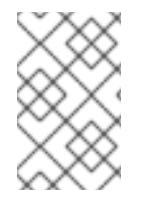

#### **NOTE**

The name format of options defined in this way is identical to the key format of options specified in the configuration file. For details on various configuration formats, see [Configuring](https://access.redhat.com/documentation/en-us/red_hat_build_of_keycloak/24.0/html-single/server_guide/#configuration-) Red Hat build of Keycloak .

#### <span id="page-16-1"></span>4.1.2. Secret References

Secret References are used by some dedicated options in the Keycloak CR, such as **tlsSecret**, or as a value in **additionalOptions**.

Similarly ConfigMap References are used by options such as the **configMapFile**.

When specifying a Secret or ConfigMap Reference, make sure that a Secret or ConfigMap containing the referenced keys is present in the same namespace as the CR referencing it.

The operator will poll approximately every minute for changes to referenced Secrets or ConfigMaps. When a meaningful change is detected, the Operator performs a rolling restart of the Red Hat build of Keycloak Deployment to pick up the changes.

#### <span id="page-17-0"></span>4.1.3. Unsupported features

The **unsupported** field of the CR contains highly experimental configuration options that are not completely tested and are Tech Preview.

#### <span id="page-17-1"></span>4.1.3.1. Pod Template

The Pod Template is a raw API representation that is used for the Deployment Template. This field is a temporary workaround in case no supported field exists at the top level of the CR for your use case.

The Operator merges the fields of the provided template with the values generated by the Operator for the specific Deployment. With this feature, you have access to a high level of customizations. However, no guarantee exists that the Deployment will work as expected.

The following example illustrates injecting labels, annotations, volumes, and volume mounts:

```
apiVersion: k8s.keycloak.org/v2alpha1
kind: Keycloak
metadata:
 name: example-kc
spec:
 ...
 unsupported:
  podTemplate:
   metadata:
    labels:
      my-label: "keycloak"
   spec:
    containers:
      - volumeMounts:
        - name: test-volume
         mountPath: /mnt/test
     volumes:
      - name: test-volume
       secret:
        secretName: keycloak-additional-secret
```
#### <span id="page-17-2"></span>4.1.4. Disabling required options

Red Hat build of Keycloak and the Red Hat build of Keycloak Operator provide the best productionready experience with security in mind. However, during the development phase, you can disable key security features.

Specifically, you can disable the hostname and TLS as shown in the following example:

```
apiVersion: k8s.keycloak.org/v2alpha1
kind: Keycloak
metadata:
 name: example-kc
spec:
 ...
 http:
  httpEnabled: true
```
hostname: strict: false strictBackchannel: false

#### <span id="page-18-0"></span>4.1.5. Resource requirements

The Keycloak CR allows specifying the **resources** options for managing compute resources for the Red Hat build of Keycloak container. It provides the ability to request and limit resources independently for the main Keycloak deployment via the Keycloak CR, and for the realm import Job via the Realm Import CR.

When no values are specified, the default **requests** memory is set to **1700MiB**, and the **limits** memory is set to **2GiB**. These values were chosen based on a deeper analysis of Red Hat build of Keycloak memory management.

If no values are specified in the Realm Import CR, it falls back to the values specified in the Keycloak CR, or to the defaults as defined above.

You can specify your custom values based on your requirements as follows:

```
apiVersion: k8s.keycloak.org/v2alpha1
kind: Keycloak
metadata:
 name: example-kc
spec:
 ...
 resources:
  requests:
   cpu: 1200m
   memory: 896Mi
  limits:
   cpu: 6
   memory: 3Gi
```
Moreover, the Red Hat build of Keycloak container manages the heap size more effectively by providing relative values for the heap size. It is achieved by providing certain JVM options.

For more details, see Running Red Hat build of Keycloak in a [container](https://access.redhat.com/documentation/en-us/red_hat_build_of_keycloak/24.0/html-single/server_guide/#containers-) .

#### <span id="page-18-1"></span>4.1.6. Truststores

If you need to provide trusted certificates, the Keycloak CR provides a top level feature for configuring the server's truststore as discussed in [Configuring](https://access.redhat.com/documentation/en-us/red_hat_build_of_keycloak/24.0/html-single/server_guide/#keycloak-truststore-) trusted certificates.

Use the truststores stanza of the Keycloak spec to specify Secrets containing PEM encoded files, or PKCS12 files with extension **.p12** or **.pfx**, for example:

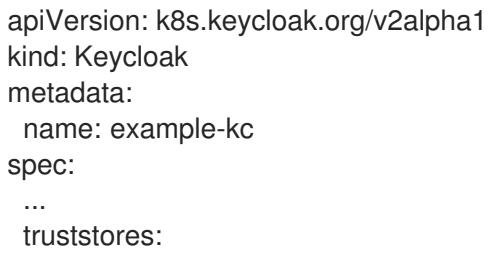

my-truststore: secret: name: my-secret

Where the contents of my-secret could be a PEM file, for example:

apiVersion: v1 kind: Secret metadata: name: my-secret stringData: cert.pem: | -----BEGIN CERTIFICATE----- ...

When running on a Kubernetes or OpenShift environment well-known locations of trusted certificates are included automatically. This includes /var/run/secrets/kubernetes.io/serviceaccount/ca.crt and the /var/run/secrets/kubernetes.io/serviceaccount/service-ca.crt when present.

# <span id="page-20-0"></span>CHAPTER 5. USING CUSTOM RED HAT BUILD OF KEYCLOAK IMAGES

### <span id="page-20-1"></span>5.1. RED HAT BUILD OF KEYCLOAK CUSTOM IMAGE WITH THE OPERATOR

With the Keycloak Custom Resource (CR), you can specify a custom container image for the Red Hat build of Keycloak server.

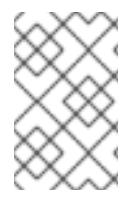

#### **NOTE**

To ensure full compatibility of Operator and Operand, make sure that the version of Red Hat build of Keycloak release used in the custom image is aligned with the version of the operator.

#### <span id="page-20-2"></span>5.1.1. Best practice

When using the default Red Hat build of Keycloak image, the server will perform a costly reaugmentation every time a Pod starts. To avoid this delay, you can provide a custom image with the augmentation built-in from the build time of the image.

With a custom image, you can also specify the Keycloak *build-time* configurations and extensions during the build of the container.

For instructions on how to build such an image, see Running Red Hat build of Keycloak in a [container](https://access.redhat.com/documentation/en-us/red_hat_build_of_keycloak/24.0/html-single/server_guide/#containers-) .

#### <span id="page-20-3"></span>5.1.2. Providing a custom Red Hat build of Keycloak image

To provide a custom image, you define the **image** field in the Keycloak CR as shown in this example:

```
apiVersion: k8s.keycloak.org/v2alpha1
kind: Keycloak
metadata:
 name: example-kc
spec:
 instances: 1
 image: quay.io/my-company/my-keycloak:latest
 http:
  tlsSecret: example-tls-secret
 hostname:
  hostname: test.keycloak.org
```
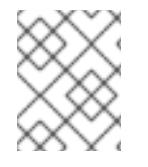

#### **NOTE**

With custom images, every build time option passed either through a dedicated field or the **additionalOptions** is ignored.

#### <span id="page-20-4"></span>5.1.3. Non-optimized custom image

While it is considered a best practice use a pre-augmented image, if you want to use a non-optimized custom image or build time properties with an augmented image that is still possible. You just need set the **startOptimzed** field to **false** as shown in this example:

apiVersion: k8s.keycloak.org/v2alpha1 kind: Keycloak metadata: name: example-kc spec: instances: 1 image: quay.io/my-company/my-keycloak:latest startOptimized: false http: tlsSecret: example-tls-secret hostname: hostname: test.keycloak.org

Keep in mind this will incur the re-augmentation cost on every start.